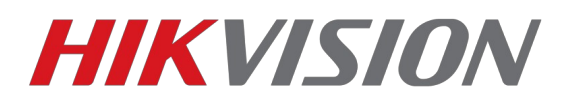

## **Добавление домофона и вызывной панели к уже существующей системе «Домофон + 2 вызывные панели»**

В этой инструкции мы рассмотрим алгоритм настройки устройств при расширении существующей системы. Оборудование которое уже настроено и работает: Домофон DS-KH6310-W 1.5.1 190319 Вызывные панели DS-KV8402-IM и DS-KV8102-IM 1.5.1 190130

Добавляем: Домофон DS-KH6310 1.5.1. 190319 Вызывные панели DS-KV8202-IM и DS-KV8102-VP 1.5.1 190130

**Напоминаем, что настройка проводится только после переключения языка устройства на английский. Сменить локализацию вы сможете после.**

1) Начнем с настройки дополнительного домофона

Базовые операции по активации устройства, настроек сети и добавления в IVMS-4200 были описаны в предыдущей инструкции.

Переключаем режим работы домофона с Indoor station на Station Extention и назначаем внутренний номер. Количество домофонов в рамках одной квартиры можно увеличить до 6. Один основной, и 5 дополнительных. Интерком между ними работает с адресацией 0-X где X это номер дополнительного домофона. Основной имеет внутренний номер в рамках квартиры 0-0.

Так как это первый дополнительный домофон, его номер 1.

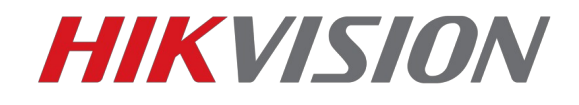

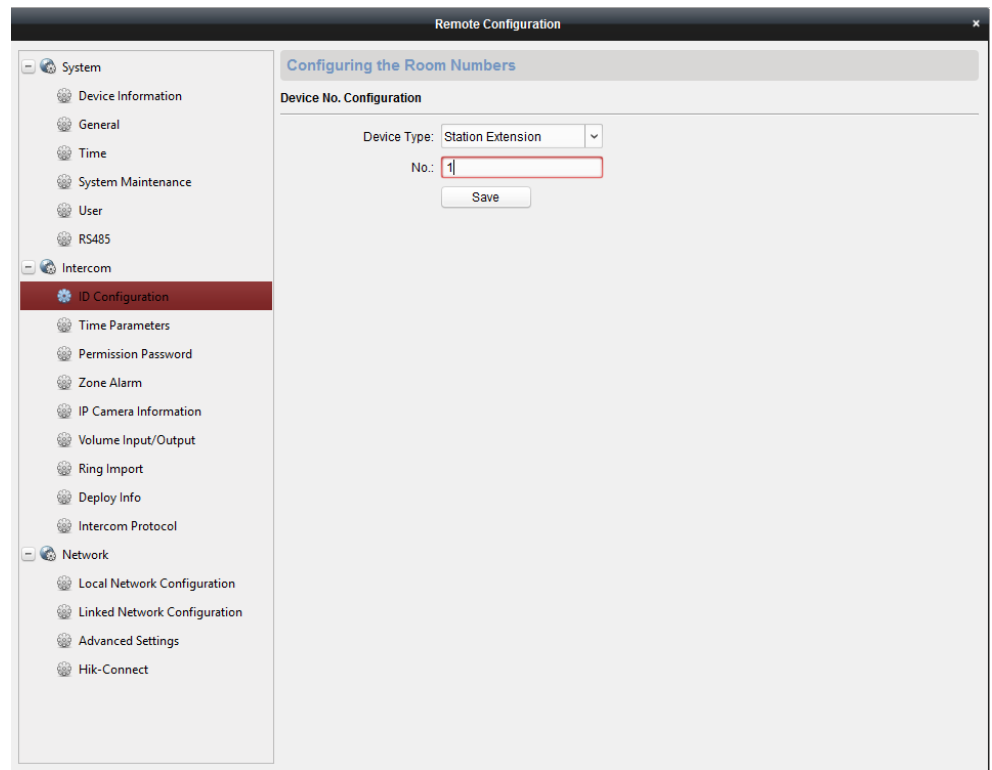

При изменении режима работы домофон перезагрузится, после чего в настройках Linked network configuration нужно прописать адрес основного домофона.

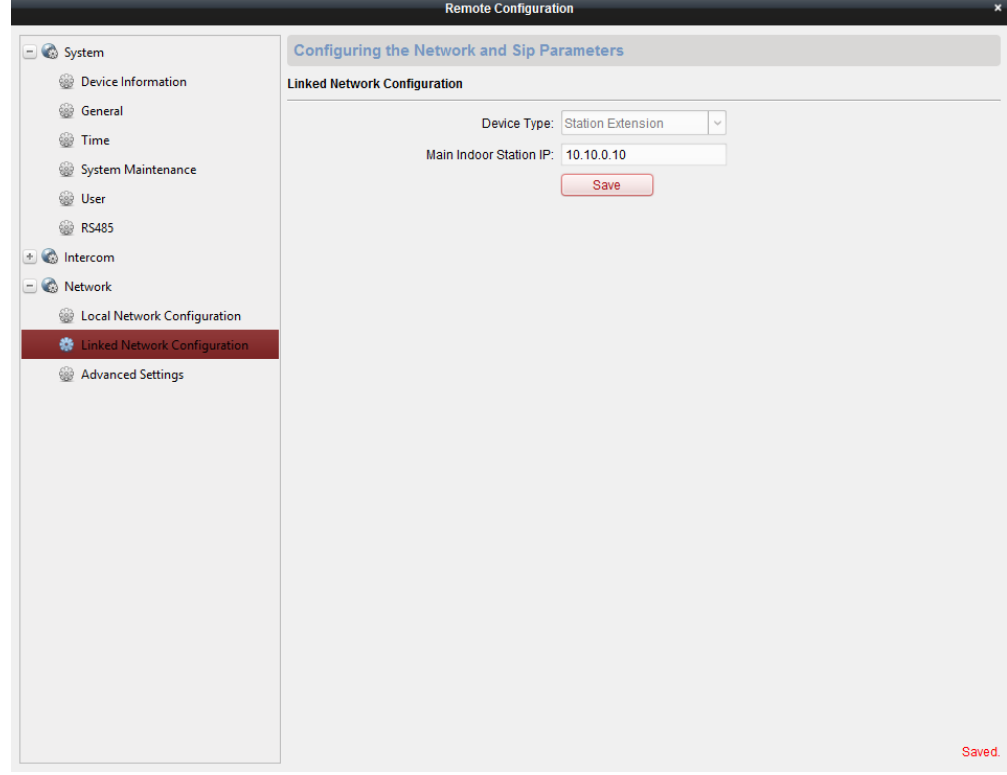

Домофон настроен, звонок с вызывной панели поступит на оба устройства.

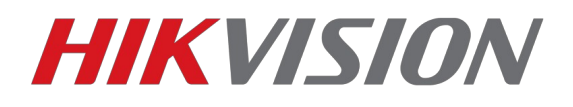

2)Настройка 3 и 4 вызывной панели в системе.

Так как интерфейс домофона не позволяет прописать более 2х вызывных панелей, то нам потребуется изменить ID устройства, сейчас настраиваем DS-KV8102-VP

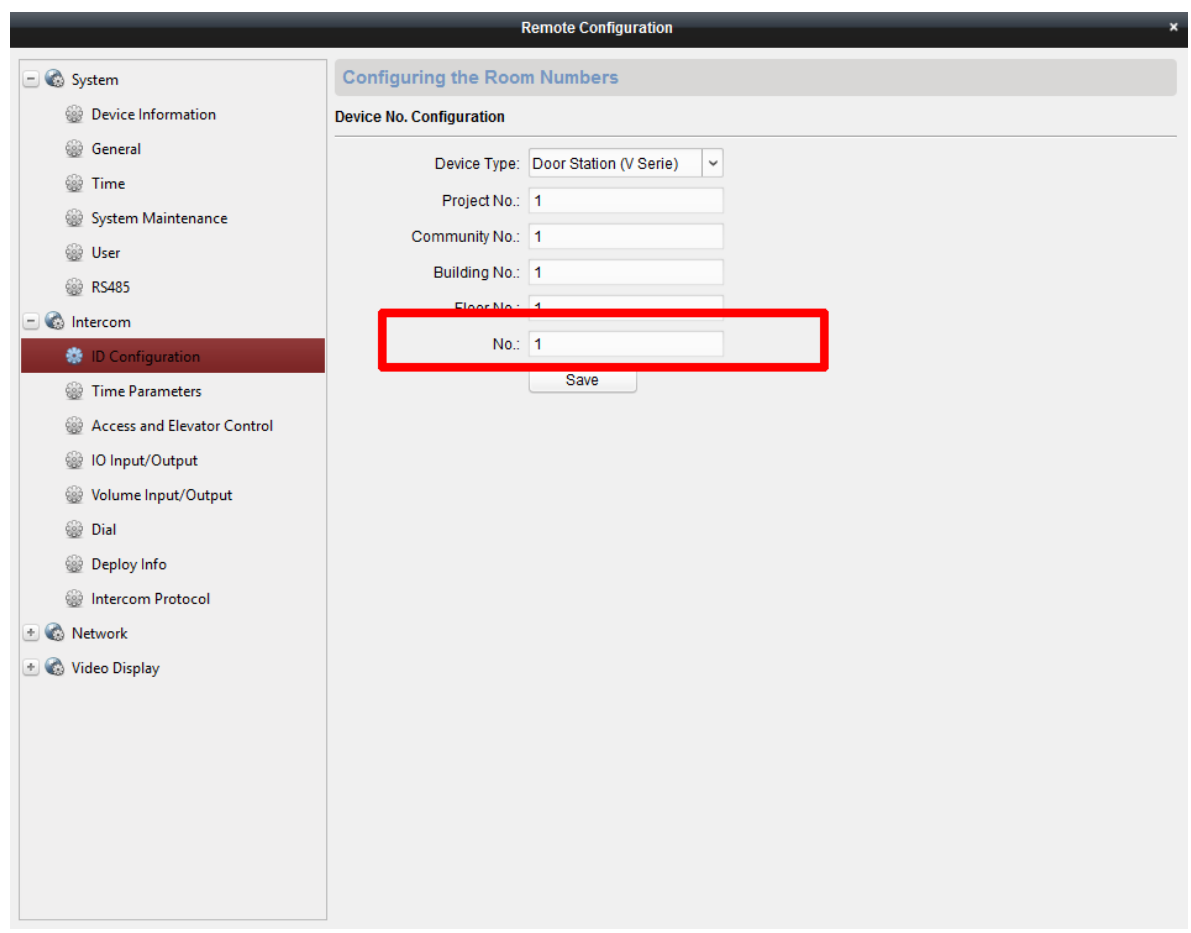

Выделенный на иллюстрации параметр это номер вызывной панели в рамках общей структуры проекта. По умолчанию она идентична для всей линейки домофонов и вызывных панелей. Нам нужно только сменить ID на порядковый номер вызывной панели. Так как это первая доп. панель — её номер 1.

После изменения настроек устройство перезагрузится.

Заходим в раздел Linked network configuration и в строке Main Door Station IP указываем адрес той панели, которую настраивали первой, в предыдущей инструкции.

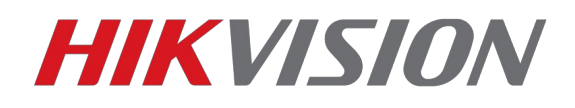

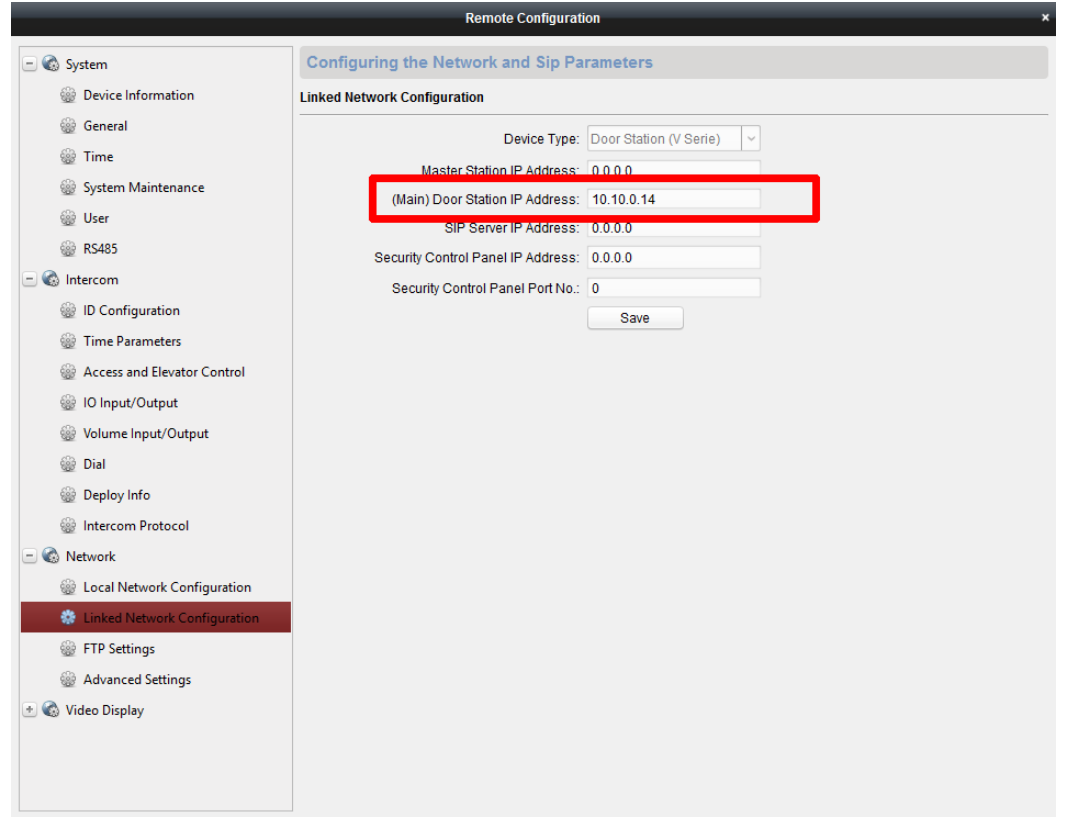

Таким образом мы можем привязать к одному домофону до 8 вызывных панелей без ограничения по количеству кнопок вызова на них. Для 2-4 кнопочных устройств параметры идентичны.

3) Добавим 4ую вызывную панель DS-KV8202-IM

Настройка идентична, указываем номер устройства 2, так как это 2ая вызывная панель на этаже.

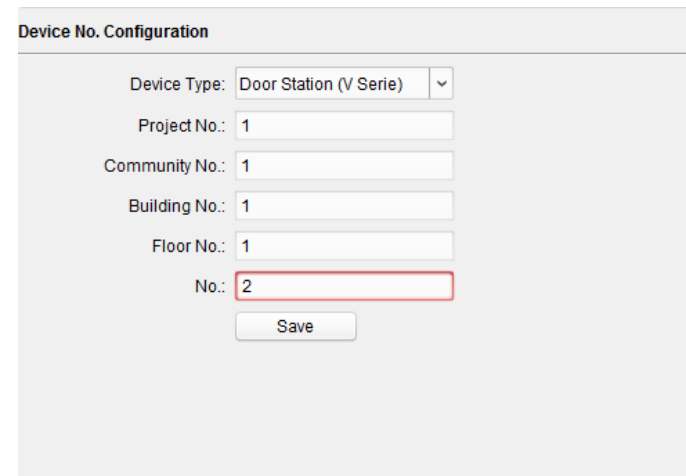

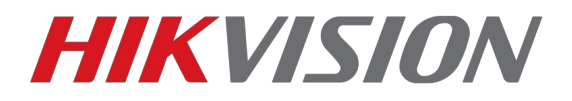

## После перезагрузки прописываем адрес основной вызывной панели

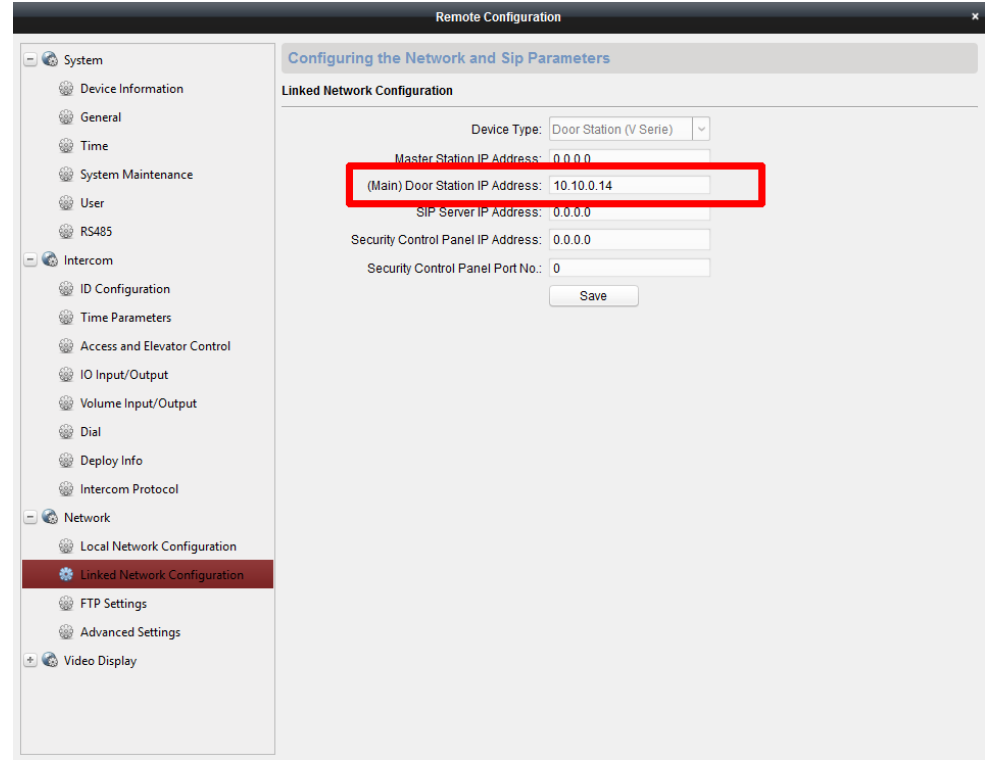

И не забываем привязать к кнопке вызова номер квартиры.

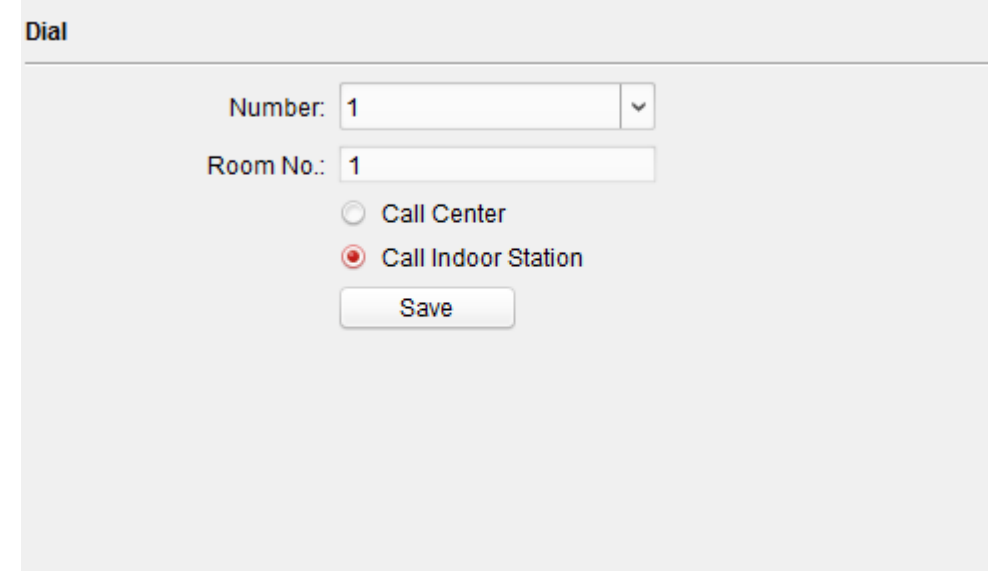

Теперь можем переключить язык устройства на русский. Настройка завершена.

В следующей инструкции мы разберем алгоритм добавления карт в вызывные панели через IVMS-4200

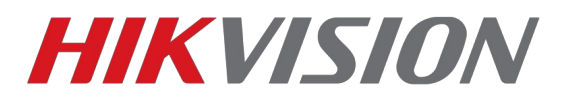

**С уважением, Hikvision Russia Support team**